## Readme

# Novell. Open Enterprise Server

**2 SP3** December 2010

www.novell.com

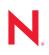

#### Legal Notices

Novell, Inc., makes no representations or warranties with respect to the contents or use of this documentation, and specifically disclaims any express or implied warranties of merchantability or fitness for any particular purpose. Further, Novell, Inc., reserves the right to revise this publication and to make changes to its content, at any time, without obligation to notify any person or entity of such revisions or changes.

Further, Novell, Inc., makes no representations or warranties with respect to any software, and specifically disclaims any express or implied warranties of merchantability or fitness for any particular purpose. Further, Novell, Inc., reserves the right to make changes to any and all parts of Novell software, at any time, without any obligation to notify any person or entity of such changes.

Any products or technical information provided under this Agreement may be subject to U.S. export controls and the trade laws of other countries. You agree to comply with all export control regulations and to obtain any required licenses or classification to export, re-export or import deliverables. You agree not to export or re-export to entities on the current U.S. export exclusion lists or to any embargoed or terrorist countries as specified in the U.S. export laws. You agree to not use deliverables for prohibited nuclear, missile, or chemical biological weaponry end uses. See the Novell International Trade Services Web page (http://www.novell.com/info/exports/) for more information on exporting Novell software. Novell assumes no responsibility for your failure to obtain any necessary export approvals.

Copyright © 2010 Novell, Inc. All rights reserved. No part of this publication may be reproduced, photocopied, stored on a retrieval system, or transmitted without the express written consent of the publisher.

Novell, Inc. 404 Wyman Street, Suite 500 Waltham, MA 02451 U.S.A. www.novell.com

Online Documentation: To access the latest online documentation for this and other Novell products, see the Novell Documentation Web page (http://www.novell.com/documentation).

#### **Novell Trademarks**

For Novell trademarks, see the Novell Trademark and Service Mark list (http://www.novell.com/company/legal/trademarks/tmlist.html).

#### **Third-Party Materials**

All third-party trademarks are the property of their respective owners.

## Contents

2.8

2.8.1

2.8.2

|   | Abo                  | About This Readme 5 |                                                                                   |    |  |  |  |  |  |
|---|----------------------|---------------------|-----------------------------------------------------------------------------------|----|--|--|--|--|--|
| 1 | Before You Install 7 |                     |                                                                                   |    |  |  |  |  |  |
|   | 1.1                  | Installat           | ion Issue                                                                         | 7  |  |  |  |  |  |
|   |                      | 1.1.1               | OES Install Does Not Terminate Even if Common Proxy User Creation Fails           |    |  |  |  |  |  |
|   | 1.2                  |                     | n Proxy Install Issues.                                                           |    |  |  |  |  |  |
|   | 1.2                  | 1.2.1               | The OES Common Proxy User Password Is Not Always Compliant with the Passwo        |    |  |  |  |  |  |
|   |                      | 1.2.1               | Policies                                                                          |    |  |  |  |  |  |
|   |                      | 1.2.2               | New Container Creation Not Possible During a New Install                          |    |  |  |  |  |  |
|   |                      | 1.2.3               | Installing on a Non-Replica Server Generates an Attach Proxy User To Policy Error |    |  |  |  |  |  |
|   | 1.3                  | Docume              | entation                                                                          |    |  |  |  |  |  |
| 2 | Service Issues 11    |                     |                                                                                   |    |  |  |  |  |  |
| 2 |                      |                     |                                                                                   |    |  |  |  |  |  |
|   | 2.1                  | CIFS .              |                                                                                   |    |  |  |  |  |  |
|   |                      | 2.1.1               | NetWare Junctions Are Not Supported                                               | 11 |  |  |  |  |  |
|   |                      | 2.1.2               | Junction Target Changes Require DFSUTIL Command Execution to Clear the            |    |  |  |  |  |  |
|   |                      |                     | Cache                                                                             |    |  |  |  |  |  |
|   |                      | 2.1.3               | Duplicate CIFS Share Names for NSS Volumes                                        |    |  |  |  |  |  |
|   |                      | 2.1.4               | CIFS User Authentication Succeeds Only the Second Time When LMCompatibility I     |    |  |  |  |  |  |
|   |                      | 045                 | Set as 0 in CIFS Server and 3/4/5 in the XP Client                                |    |  |  |  |  |  |
|   |                      | 2.1.5<br>2.1.6      | MS Office 2007 SP2 Files Open Randomly in Read-Only Mode                          |    |  |  |  |  |  |
|   |                      | 2.1.0               | Auditing Feature for CIFS                                                         |    |  |  |  |  |  |
|   |                      | 2.1.7               | cifsd Crashes When Using nmblookup                                                |    |  |  |  |  |  |
|   | 2.2 Common Proxy     |                     |                                                                                   |    |  |  |  |  |  |
|   |                      | 2.2.1               | No Support for non-ASCII Passwords                                                |    |  |  |  |  |  |
|   |                      | 2.2.2               | change_proxy_pwd.sh Cannot Contain Shell Variable Characters                      |    |  |  |  |  |  |
|   |                      | 2.2.3               | The Common Proxy Password Cannot Exceed 20 Characters                             |    |  |  |  |  |  |
|   |                      | 2.2.4               | iFolder Cannot Use the Common Proxy in NCS                                        |    |  |  |  |  |  |
|   | 2.3                  | Distribu            | ted File Services (DFS)                                                           | 14 |  |  |  |  |  |
|   |                      | 2.3.1               | Hard Links Are Not Supported in a DFS Move/Split Volume Operation                 | 14 |  |  |  |  |  |
|   |                      | 2.3.2               | Specifying Non-Default VLDB Database Paths on Replica Sites                       | 14 |  |  |  |  |  |
|   | 2.4                  | Domain              | Services for Windows                                                              | 14 |  |  |  |  |  |
|   |                      | 2.4.1               | Installation and Configuration Issues                                             | 15 |  |  |  |  |  |
|   |                      | 2.4.2               | MMC Issues                                                                        | 15 |  |  |  |  |  |
|   |                      | 2.4.3               | General Issues.                                                                   | -  |  |  |  |  |  |
|   |                      | 2.4.4               | DSfW Interoperability Issues                                                      |    |  |  |  |  |  |
|   |                      | 2.4.5               | Limitation With Windows 7 and Windows 2008 R2                                     |    |  |  |  |  |  |
|   | 2.5                  | -                   | c Storage Technology                                                              |    |  |  |  |  |  |
|   |                      | 2.5.1               | Novell Remote Manager Connection Error When You Are Working on the DST Option     |    |  |  |  |  |  |
|   |                      |                     | Page                                                                              |    |  |  |  |  |  |
|   | 0.0                  | 2.5.2               | Novell AFP Does Not Support DST Shadow Volumes                                    |    |  |  |  |  |  |
|   | 2.6                  |                     | Dry                                                                               |    |  |  |  |  |  |
|   |                      | 2.6.1               | eDirectory Not Restarting Automatically                                           |    |  |  |  |  |  |
|   | 07                   | 2.6.2               | Timing Issues for OES on Xen                                                      |    |  |  |  |  |  |
|   | 2.7                  | irolaer             |                                                                                   | 19 |  |  |  |  |  |

Secure Workstation Printers Not Auto-Updating from Terminal Servers...... 19

Installing the Printer Agent on Macintosh Workstations Requires Mozilla Firefox... 19

|                          | 2.8.3   | The "Find/Install Printer" Icon Launches Firefox with a Blank Page             | 20 |  |  |  |
|--------------------------|---------|--------------------------------------------------------------------------------|----|--|--|--|
|                          | 2.8.4   | The Driver Store Appears as Active in iManager                                 |    |  |  |  |
|                          | 2.8.5   | iPrint Map Designer Page Does Not Work with Internet Explorer                  | 20 |  |  |  |
|                          | 2.8.6   | Linux Drivers Cannot Be Managed with iManager                                  |    |  |  |  |
|                          | 2.8.7   | Users Created with Admin Rights Do Not Have Full Rights                        | 20 |  |  |  |
|                          | 2.8.8   | After Upgrading from OES 2 SP2 to OES 2 SP3, the Print Manager and Driver Stor | re |  |  |  |
|                          |         | Are Down                                                                       | -  |  |  |  |
|                          | 2.8.9   | Printer Installation Fails                                                     | 21 |  |  |  |
|                          | 2.8.10  | Printer Installation Does Not Respond.                                         |    |  |  |  |
|                          | 2.8.11  | Problems with Advanced Printing Options.                                       |    |  |  |  |
|                          | 2.8.12  | Printer Installation Fails When Communicating via Proxy                        | 21 |  |  |  |
| 2.9                      | NetStor | age                                                                            | 21 |  |  |  |
|                          | 2.9.1   | NetStorage Access to a Cluster Resource Fails When the Resource Comes Online   |    |  |  |  |
|                          |         | from a Comatose State                                                          | 21 |  |  |  |
|                          | 2.9.2   | Unable to Use a Common Proxy if ZENworks and NetStorage Are Installed on the   |    |  |  |  |
|                          |         | Same System                                                                    |    |  |  |  |
|                          | 2.9.3   | Unable to Use the Common Proxy Script to Change the Proxy User Password if nam |    |  |  |  |
|                          |         | Services Are Down                                                              |    |  |  |  |
|                          | 2.9.4   | Common Proxy Password Cannot Exceed 20 Characters                              | 22 |  |  |  |
|                          | 2.9.5   | NetStorage Purge and Salvage Options Do Not Work on Macintosh with Safari      |    |  |  |  |
|                          |         | 4.0.x.                                                                         |    |  |  |  |
| 2.10                     | NSS     |                                                                                |    |  |  |  |
|                          | 2.10.1  | Linux iManager Cannot Manage a NetWare Server                                  |    |  |  |  |
|                          | 2.10.2  | NSS Services Cannot Be Stopped                                                 | 22 |  |  |  |
| 2.11                     | OpenSL  | _P                                                                             | 22 |  |  |  |
|                          | 2.11.1  | SLP Registrations Are Not Retrieved from the NetWare SLP DA                    | 22 |  |  |  |
|                          | 2.11.2  | The Linux DA Cannot Register the Services Registered in NetWare                | 22 |  |  |  |
| 2.12                     | QuickFi | nder                                                                           | 23 |  |  |  |
|                          | 2.12.1  | Apache Fails to Start After Upgrading from OES 1                               | 23 |  |  |  |
|                          |         |                                                                                |    |  |  |  |
| Migration Tool Issues 25 |         |                                                                                |    |  |  |  |
|                          |         |                                                                                |    |  |  |  |

| 3.1 | iPrint Issues |                                                              |  |  |
|-----|---------------|--------------------------------------------------------------|--|--|
|     | 3.1.1         | Profile Association Fails                                    |  |  |
|     | 3.1.2         | Printer Agent User Hold Options Are Not Migrated             |  |  |
|     | 3.1.3         | iPrint Migration Progress Is Inaccurate                      |  |  |
|     | 3.1.4         | Banners Are Not Associated to Printers on the Target Server  |  |  |
| 3.2 | Transfe       | r ID Issues                                                  |  |  |
|     | 3.2.1         | DFS Junctions Are Not Restored After a Transfer ID Migration |  |  |
|     | 3.2.2         | Transfer ID Migration Requires a Pre-migration Server        |  |  |
| 3.3 | For Mor       | e Information                                                |  |  |

# **About This Readme**

The information in this Readme applies to Novell Open Enterprise Server (OES) 2 SP3 and contains the following sections:

- "Before You Install" on page 7
- "Service Issues" on page 11
- "Migration Tool Issues" on page 25

#### Where's NetWare?

Novell Open Enterprise Server 2 no longer includes NetWare. Anyone who wants to deploy NetWare in an OES 2 environment should download NetWare 6.5 SP8 from the Novell download site (http://download.novell.com/Download?buildid=dpIR3H1ymhk~).

**IMPORTANT:** NetWare 6.5 entered extended support on March 7, 2010. For more information, see the information on Novell Support Site (http://support.novell.com/lifecycle/).

For NetWare documentation, see the NetWare 6.5 SP8 Online Documentation Web site (http://www.novell.com/documentation/nw65).

# **Before You Install**

Novell Open Enterprise Server (OES) includes enhanced and updated services for Linux that were traditionally available only on NetWare.

Managing the services after they are installed is very similar to managing them on NetWare. On the other hand, installing them is quite different.

Be sure you understand the information in this section before you start installing OES 2 SP3.

- Section 1.1, "Installation Issue," on page 7
- Section 1.2, "Common Proxy Install Issues," on page 7
- Section 1.3, "Documentation," on page 9

## 1.1 Installation Issue

The following is the known issue with the OES 2 SP3 installation:

# 1.1.1 OES Install Does Not Terminate Even if Common Proxy User Creation Fails

The OES install continues even though the common proxy creation and configuration fails. This leaves the system in an unknown state.

If this happens, terminate the OES install manually and reinstall the OES server.

## 1.2 Common Proxy Install Issues

Starting with OES 2 SP3, when you install a new server, you can create a proxy user that can cover multiple OES services. For more information, see "Common Proxy User - New in SP3" in the *OES 2 SP3: Planning and Implementation Guide*.

The following are known issues with the common proxy user:

- Section 1.2.1, "The OES Common Proxy User Password Is Not Always Compliant with the Password Policies," on page 7
- Section 1.2.2, "New Container Creation Not Possible During a New Install," on page 8
- Section 1.2.3, "Installing on a Non-Replica Server Generates an Attach Proxy User To Policy Error," on page 8

### 1.2.1 The OES Common Proxy User Password Is Not Always Compliant with the Password Policies

If you have password policies that support non-ASCII passwords or that require passwords to be 4 characters or shorter or 12 characters or longer, make sure you select the *Attach common proxy user to common proxy policy option* (the default setting) in the OES proxy install screen.

This prevents password-compliance issues with the proxy user after installation.

If you are installing, then abort the installation and reinstall OES. In the common proxy page, you must provide a password for the common proxy user that complies with your password policy.

### 1.2.2 New Container Creation Not Possible During a New Install

The eDirectory container for the common proxy user cannot be created at the same time as the user object.

In the OES install, when you specify the admin user, and again when you specify the container for the server object, you can automatically create new eDirectory containers by editing the path in the install page.

The path to the common proxy user is also editable, but it is not processed by the install like the server and admin user paths. The path to the common proxy user must be one of the following:

- A path to a container that is specified for either the server or the eDirectory Admin user. (The default for the common proxy user is the server container path.)
- A container that already exists in eDirectory if you are installing into an existing tree.

If you attempt to create a new container for the common proxy user by specifying a path that doesn't meet one of these requirements, the installation program appears to proceed normally until the eDirectory configuration (ndsconfig) runs. At that point the installation fails with an Error creating Common Proxy User: 32 message, and you must start the server installation again, making sure that the container meets one of the requirements stated above.

Novell plans to address this issue in a future OES release.

### 1.2.3 Installing on a Non-Replica Server Generates an Attach Proxy User To Policy Error

If the server you are creating a common proxy user on is the fourth or later server in your tree, by default it does not have an eDirectory replica. As a result, when the install attempts to attach the proxy user to the proxy policy, the operation fails. YaST throws an error indicating Unable to attach the proxy policy to common proxy user now.

Use iManager to complete the task:

- 1 Click *OK* to close the error notification and complete the installation.
- **2** Attach the common proxy user to the Common\_Proxy\_Policy:
  - 2a Log into iManager as an eDirectory admin user.
  - **2b** On the Roles and Tasks page, click *Passwords* > *Password Policies*.
  - **2c** Click *Common\_Proxy\_Policy*.
  - **2d** Click the *Policy Assignment* tab.
  - **2e** In the Assign to field, browse to the Common Proxy User object and click OK.
  - **2f** Click *Apply* > *OK*.

Novell plans to address this issue in a future OES release.

# **1.3 Documentation**

This Readme focuses on issues and information that is specific to the OES 2 SP3 release.

For OES2 SP3 documentation, see OES 2 SP3 documentation Web site (http://www.novell.com/ documentation/oes2/).

# **Service Issues**

This section documents the known issues in Novell Open Enterprise Server 2 SP3 (OES 2 SP3).

- Section 2.1, "CIFS," on page 11
- Section 2.2, "Common Proxy," on page 13
- Section 2.3, "Distributed File Services (DFS)," on page 14
- Section 2.4, "Domain Services for Windows," on page 14
- Section 2.5, "Dynamic Storage Technology," on page 17
- Section 2.6, "eDirectory," on page 18
- Section 2.7, "iFolder," on page 19
- Section 2.8, "iPrint," on page 19
- Section 2.9, "NetStorage," on page 21
- Section 2.10, "NSS," on page 22
- Section 2.11, "OpenSLP," on page 22
- Section 2.12, "QuickFinder," on page 23

# 2.1 CIFS

The following are known issues for Novell CIFS:

- Section 2.1.1, "NetWare Junctions Are Not Supported," on page 11
- Section 2.1.2, "Junction Target Changes Require DFSUTIL Command Execution to Clear the Cache," on page 12
- Section 2.1.3, "Duplicate CIFS Share Names for NSS Volumes," on page 12
- Section 2.1.4, "CIFS User Authentication Succeeds Only the Second Time When LMCompatibility Is Set as 0 in CIFS Server and 3/4/5 in the XP Client," on page 12
- Section 2.1.5, "MS Office 2007 SP2 Files Open Randomly in Read-Only Mode," on page 12
- Section 2.1.6, "Volume Names Are Listed as Shares in CIFS iManager," on page 12
- Section 2.1.7, "Auditing Feature for CIFS," on page 13
- Section 2.1.8, "cifsd Crashes When Using nmblookup," on page 13

### 2.1.1 NetWare Junctions Are Not Supported

Novell CIFS supports only junctions that target volumes and subdirectories on OES Linux servers. There is no support for junctions that target volumes on NetWare.

Novell has no current plans to change this.

# 2.1.2 Junction Target Changes Require DFSUTIL Command Execution to Clear the Cache

The Windows client caches the junction location when it accesses a junction for the first time. If the junction target is modified, the client continues to try to map to the old target because it does not ask the CIFS server to provide the junction target if the cache is not cleared.

To refresh the Windows environment:

- 1 Download the DFSUTIL utility from the Microsoft download site.
- **2** Disconnect from the mapped drive and use the following DFSUTIL commands to clear the cache:

DFSUTIL / PKTFLUSH

DFSUTIL /SPCFLUSH

**3** Map the drive to the new target.

Novell has no current plans to change this.

### 2.1.3 Duplicate CIFS Share Names for NSS Volumes

When NSS volumes are added to an OES Linux server, they are automatically added as CIFS shares.

If you rename these shares and restart CIFS, the original share names appear in addition to the new share names you specified.

Novell has no current plans to change this.

### 2.1.4 CIFS User Authentication Succeeds Only the Second Time When LMCompatibility Is Set as 0 in CIFS Server and 3/4/5 in the XP Client

The CIFS user authentication fails on the first attempt to authenticate. The second time, login authentication goes through as expected if NTLMV2 is enabled on XP clients.

Novell plans to address this issue in a future OES release.

# 2.1.5 MS Office 2007 SP2 Files Open Randomly in Read-Only Mode

On a Windows 7 client, opening MS Office 2007 SP2 files randomly throws a read-only error. This issue is not observed frequently.

### 2.1.6 Volume Names Are Listed as Shares in CIFS iManager

After renaming an NSS volume, both the old and new names of the volumes are listed as shares in CIFS iManager.

The workaround is to manually delete the share for the old volume.

Novell plans to address this issue in a future OES release.

## 2.1.7 Auditing Feature for CIFS

In the OES 2 SP2 patch, an additional capability was provided to record the login or logoff events to the CIFS server via the Linux Auditing Framework (LAF).

However, this capability is not available in this release. This capability will be provided in the January OES 2 SP3 patch release.

### 2.1.8 cifsd Crashes When Using nmblookup

When you use the nmblookup -A IP address command on an OES CIFS server terminal, cifsd crashes if the IP address is the host IP or the IP that is bound to the host.

## 2.2 Common Proxy

- Section 2.2.1, "No Support for non-ASCII Passwords," on page 13
- Section 2.2.2, "change\_proxy\_pwd.sh Cannot Contain Shell Variable Characters," on page 13
- Section 2.2.3, "The Common Proxy Password Cannot Exceed 20 Characters," on page 13
- Section 2.2.4, "iFolder Cannot Use the Common Proxy in NCS," on page 13

### 2.2.1 No Support for non-ASCII Passwords

The OES and YaST environments do not currently support non-ASCII passwords.

If you have password policies that support non-ASCII passwords, you should select the *Attach common proxy user to common proxy policy* option in the OES proxy install screen to enable all the OES scenarios to function correctly.

# 2.2.2 change\_proxy\_pwd.sh Cannot Contain Shell Variable Characters

If you enter a password for the common proxy user via the change\_proxy\_pwd.sh command, it cannot contain special shell variables (\$#, \$\_, or #?). These characters are interpreted by the shell while processing service scripts.

The workaround is to enter the password within single quotes. For example, you can enter the password novell\$\$ as 'novell\$\$'. The shell does not interpret the content within single quotes.

# 2.2.3 The Common Proxy Password Cannot Exceed 20 Characters

If a common proxy user used by NetStorage is assigned a password policy, you must ensure that the password size specified in the policy does not exceed 20 characters.

### 2.2.4 iFolder Cannot Use the Common Proxy in NCS

When you are configuring iFolder in a cluster, iFolder should not use the common proxy user. Instead, use the service level proxy user.

# 2.3 Distributed File Services (DFS)

- Section 2.3.1, "Hard Links Are Not Supported in a DFS Move/Split Volume Operation," on page 14
- Section 2.3.2, "Specifying Non-Default VLDB Database Paths on Replica Sites," on page 14

# 2.3.1 Hard Links Are Not Supported in a DFS Move/Split Volume Operation

DFS does not support move or split operations on volumes containing hard links. The hard links on the volume do not move correctly for either operations.

Novell plans to address this issue in a future OES release.

# 2.3.2 Specifying Non-Default VLDB Database Paths on Replica Sites

If you specify two replica sites when you create a DFS management context, it is not possible to specify different non-default VLDB paths for each of the replica sites. By default, each replica site uses the default VLDB path appropriate for its platform. If you specify a non-default VLDB path when two sites are selected, that path applies to both selected replica sites.

For example, you typically specify a non-default VLDB path when you cluster the VLDB service for a replica site so that the VLDB is located on a clustered resource. If you cluster each replica site, the sites might need different non-default paths on their respective servers.

To specify different non-default paths for two replica sites, create the DFS management context with a single replica site, and specify its non-default VLDB path. After the management context is successfully created, use the *Distributed File Services > Manage Replica Sites* task in iManager to add the second replica and specify the non-default VLDB path to use for its VLDB.

Novell has no current plans to change this.

## 2.4 Domain Services for Windows

This section lists various known issues that have been encountered during the installation and configuration of Domain Services for Windows (DSfW). For installation instructions, see "Installing Domain Services for Windows" in the *OES 2 SP3: Domain Services for Windows Administration Guide*.

- Section 2.4.1, "Installation and Configuration Issues," on page 15
- Section 2.4.2, "MMC Issues," on page 15
- Section 2.4.3, "General Issues," on page 15
- Section 2.4.4, "DSfW Interoperability Issues," on page 17
- Section 2.4.5, "Limitation With Windows 7 and Windows 2008 R2," on page 17

### 2.4.1 Installation and Configuration Issues

This section contains the Domain Services for Windows installation and configuration issues.

- "Installing DSfW in an Existing eDirectory Setup" on page 15
- "Provisioning Fails for a Non-Name-Mapped Child Domain Controller" on page 15
- "Upgrading DSfW to OES 2 SP3 Fails Intermittently in a Multiple-Domain Setup" on page 15

#### Installing DSfW in an Existing eDirectory Setup

If you are installing DSfW in an existing eDirectory setup, the installation overwrites the /etc/ init.d/ndsd script.

We recommend that you back up the ndsd script before proceeding with the installation.

Novell plans to address this issue in a future OES release.

#### Provisioning Fails for a Non-Name-Mapped Child Domain Controller

The provisioning process for non-name-mapped child domain controller fails if the forest root domain administrator name has space in it.

#### Upgrading DSfW to OES 2 SP3 Fails Intermittently in a Multiple-Domain Setup

A DSfW upgrade to OES 2 SP3 might fail in a multiple-domain setup. This is an intermittent issue. To solve it, you must retry the upgrade process.

#### 2.4.2 MMC Issues

You might encounter the following issues while using MMC to manage the DSfW server:

- "Copying a User Object from MMC Fails" on page 15
- "Users Must Change Their Own Passwords" on page 15

#### Copying a User Object from MMC Fails

When you copy a user object from MMC, it fails with an unspecified error.

Novell has no current plans to change this.

#### **Users Must Change Their Own Passwords**

After a user is created, the administrator cannot force password changes through MMC because the check box is disabled. Users must change their own passwords.

Novell has no current plans to change this.

#### 2.4.3 General Issues

- "Configuring eDirectory on a Non-Default Port Affects Installation of DSfW in a Name-Mapped Scenario" on page 16
- "Deleting a File from a Workstation Does Not Throw an Error Message" on page 16

- "Name-Mapped Login Requires LDAP Format" on page 16
- "The domaincntrl Tool Throws an Error When It Is Run from an ADC that Does Not Hold the Configuration Replica" on page 16
- "The Remove Command of the domaincntrl Tool Fails to Desamify the Removed Partition" on page 16

#### Configuring eDirectory on a Non-Default Port Affects Installation of DSfW in a Name-Mapped Scenario

If an existing eDirectory is configured on a non-default port, the DSfW installation in a namemapped scenario fails.

Novell plans to address this issue in a future OES release.

#### Deleting a File from a Workstation Does Not Throw an Error Message

If you attempt to delete a file without having file delete permissions, the file disappears and an error message is not displayed. This is a display error and the file is not deleted from the system. To resolve this, refresh the screen.

Novell plans to address this issue in a future OES release.

#### Name-Mapped Login Requires LDAP Format

In a name-mapped DSfW installation, the username for authentication should be entered in standard eDirectory/LDAP format and not the DSfW (domain) format.

Novell plans to address this issue in a future OES release.

# The domaincntrl Tool Throws an Error When It Is Run from an ADC that Does Not Hold the Configuration Replica

If the configuration partition on an additional domain controller is not present locally and if you use the domaincntrl tool to add, remove, or list partitions, the following error is displayed:

Cannot read the crosssRef object.: Internal (implementation specific) error

This error occurs only for name-mapped scenarios. As a workaround, you must ensure that the configuration partition is present locally.

Novell plans to address this issue in a future OES release.

# The Remove Command of the domaincntrl Tool Fails to Desamify the Removed Partition

In a multiple-server scenario, when you run the domaincntrl tool on an additional domain controller to remove a partition, the tool fails to desamify the removed partition. This failure occurs because the synchronization between the servers is slow.

As a workaround, run the remove command followed by the desamify command. For more information about the domaincntrl tool options, refer to "Verifying the Installation" in the OES 2 SP3: Domain Services for Windows Administration Guide.

### 2.4.4 DSfW Interoperability Issues

**IMPORTANT:** The following list is provided here for your convenience. Do not consider the list as complete. Be sure to consult the documentation for your other Novell products for information on interoperability issues with DSfW.

- "GroupWise 8.0" on page 17
- "ZENworks Endpoint Security Management (ESM) 3.5" on page 17

#### GroupWise 8.0

The GroupWise installation program creates all GroupWise objects in the DSfW partition except for the WebAccess Application object.

Use iManager to create the WebAccess Application object inside the domain object and name it GroupWiseWebAccess. After this, run the installation program to install and configure the WebAccess Application software.

Novell has no current plans to change this.

#### ZENworks Endpoint Security Management (ESM) 3.5

On an OES 2 SP3 machine with DSfW installed, the ESM utility fails on all DSfW server ports.

Novell has no current plans to change this.

### 2.4.5 Limitation With Windows 7 and Windows 2008 R2

# Cannot Use an IP Address to Map to an NSS Share from a Windows 7 or Windows 2008 R2 Workstation

When you attempt to map to an NSS share from a Windows 7 or Windows 2008 R2 workstation by using the IP address, it fails to open the share.

To resolve this issue, use the DNS name to map the share.

## 2.5 Dynamic Storage Technology

**NOTE:** OES 2 SP3 provides a technology preview for using remote secondary NSS volumes in a DST shadow volume. For information, see the following sections in the *OES 2 SP3: Dynamic Storage Technology Administration Guide* 

- Technology Preview: Creating and Managing DST Shadow Volumes with Remote Secondary NSS Volumes.
- Technology Preview: Configuring DST Shadow Volumes with Remote Secondary NSS Volumes and Novell Cluster Services.

The following are the known issues with DST:

- Section 2.5.1, "Novell Remote Manager Connection Error When You Are Working on the DST Options Page," on page 18
- Section 2.5.2, "Novell AFP Does Not Support DST Shadow Volumes," on page 18

# 2.5.1 Novell Remote Manager Connection Error When You Are Working on the DST Options Page

When you are working on the Dynamic Storage Technology Options page, Novell Remote Manager returns the following connection error: The connection to the server was reset while the page was loading.

To resolve this issue, you must restart the Novell Remote Manager (httpstkd) and Apache (rcapache2) daemons.

### 2.5.2 Novell AFP Does Not Support DST Shadow Volumes

Novell AFP does not support Dynamic Storage Technology Shadow volumes. AFP users are able to see only the data that is on the primary volume. Do not create AFP shares on the primary or secondary volumes that are used in a DST shadow volume.

# 2.6 eDirectory

The following are known OES-specific eDirectory issues. For general eDirectory issues, refer to the eDirectory documentation Web site (http://www.novell.com/documentation/edir88/).

- Section 2.6.1, "eDirectory Not Restarting Automatically," on page 18
- Section 2.6.2, "Timing Issues for OES on Xen," on page 18

### 2.6.1 eDirectory Not Restarting Automatically

After a system crash or power failure, eDirectory services (ndsd) might not automatically start in some situations.

To start eDirectory again:

- 1 Delete the /var/opt/novell/eDirectory/data/ndsd.pid file,
- 2 At a terminal prompt, enter /etc/init.d/ndsd start.

Novell has no current plans to change this.

### 2.6.2 Timing Issues for OES on Xen

The connection with eDirectory on guest operating systems is lost if the system time varies in the host operating system (SLES 10 or OES 2).

eDirectory relies on time being synchronized, and connections with eDirectory are lost if the system time varies in the host operating system. Be sure you understand and follow the instructions in "Virtual Machine Clock Settings" (http://www.novell.com/documentation/sles10/

book\_virtualization\_xen/data/sec\_guest\_suse.html#sec\_xen\_time) in the *Virtualization with Xen* (http://www.novell.com/documentation/sles10/book\_virtualization\_xen/data/book\_virtualization\_xen.html) guide.

# 2.7 iFolder

For iFolder issues, see the Novell iFolder 3.8.4 Readme (http://www.novell.com/documentation/ ifolder3/ifolder384\_readme/data/ifolder384\_readme.html).

# 2.8 iPrint

- Section 2.8.1, "Secure Workstation Printers Not Auto-Updating from Terminal Servers," on page 19
- Section 2.8.2, "Installing the Printer Agent on Macintosh Workstations Requires Mozilla Firefox," on page 19
- Section 2.8.3, "The "Find/Install Printer" Icon Launches Firefox with a Blank Page," on page 20
- Section 2.8.4, "The Driver Store Appears as Active in iManager," on page 20
- Section 2.8.5, "iPrint Map Designer Page Does Not Work with Internet Explorer," on page 20
- Section 2.8.6, "Linux Drivers Cannot Be Managed with iManager," on page 20
- Section 2.8.7, "Users Created with Admin Rights Do Not Have Full Rights," on page 20
- Section 2.8.8, "After Upgrading from OES 2 SP2 to OES 2 SP3, the Print Manager and Driver Store Are Down," on page 20
- Section 2.8.9, "Printer Installation Fails," on page 21
- Section 2.8.10, "Printer Installation Does Not Respond," on page 21
- Section 2.8.11, "Problems with Advanced Printing Options," on page 21
- Section 2.8.12, "Printer Installation Fails When Communicating via Proxy," on page 21

### 2.8.1 Secure Workstation Printers Not Auto-Updating from Terminal Servers

From a terminal server, the Auto Driver/Profile update feature does not work on secure workstation printers.

Novell plans to address this issue in a future release.

# 2.8.2 Installing the Printer Agent on Macintosh Workstations Requires Mozilla Firefox

Installing the printer agent on Macintosh workstations is supported on Mozilla Firefox only.

# 2.8.3 The "Find/Install Printer" Icon Launches Firefox with a Blank Page

Clicking the *Find/Install* printer icon causes Firefox to display a blank page, even though the URL is set correctly in the configuration file.

Novell plans to address this issue in a future OES release.

### 2.8.4 The Driver Store Appears as Active in iManager

When you stop the Driver Store manually by running the renovell-idsd stop command, the status of the Driver Store appears as Active in iManager.

Novell plans to address this issue in a future OES release.

# 2.8.5 iPrint Map Designer Page Does Not Work with Internet Explorer

iPrint Map Designer page does not work with Chinese and Italian language Internet Explorer and fails with a JavaScript error.

#### 2.8.6 Linux Drivers Cannot Be Managed with iManager

You cannot use iManager to manage a Linux driver that has a comma in the driver name.

### 2.8.7 Users Created with Admin Rights Do Not Have Full Rights

On Windows 2008 and Windows 2008 R2 terminal servers, the user created with administrator rights (non-built-in administrator) does not have full rights as the default administrator. The following issues are observed with these users (non-built-in administrators):

- The Terminal Services tab does not appear in iPrint client.
- Printer installation fails when the terminal services *Install workstation printers only* (rights required) option is set. To install the printers, run the browser in the run as administrator mode.

### 2.8.8 After Upgrading from OES 2 SP2 to OES 2 SP3, the Print Manager and Driver Store Are Down

During an upgrade, the www group local user is deleted. Because of iPrint folder permissions, the permission for the Print Manager and Driver Store changes from www to root.

When you start iPrint, it chooses the root user and tries to start the services, which fails because of the root permissions.

As a workaround, restart the services by using the following commands:

- Restart the print manager by using the rcnovell-ipsmd restart command
- Restart the Driver Store by using the rcnovell-idsd restart command
- Restart Apache by using the rcapache2 restart command

### 2.8.9 Printer Installation Fails

Printer installation fails on Windows Vista and Windows 7 64-bit if you created the Printer Agent using *iManager* > *Print Manager* > *Tasks* and associated the 64-bit driver from there.

If you create and associate the printer by using Create Printer option, it succeeds.

### 2.8.10 Printer Installation Does Not Respond

Printer installation does not respond when installed on a Windows 7 64-bit with HP Universal Print Driver v5.1.1.8283.

### 2.8.11 Problems with Advanced Printing Options

For some drivers such as HP and Lexmark UPDs, advanced printing options like watermarks and nup printing have problems when used with user printers.

### 2.8.12 Printer Installation Fails When Communicating via Proxy

If you are communicating with the iPrint server via proxy, printer installation fails. This is observed only on the Linux and Macintosh client.

## 2.9 NetStorage

- Section 2.9.1, "NetStorage Access to a Cluster Resource Fails When the Resource Comes Online from a Comatose State," on page 21
- Section 2.9.2, "Unable to Use a Common Proxy if ZENworks and NetStorage Are Installed on the Same System," on page 21
- Section 2.9.3, "Unable to Use the Common Proxy Script to Change the Proxy User Password if namcd Services Are Down," on page 22
- Section 2.9.4, "Common Proxy Password Cannot Exceed 20 Characters," on page 22
- Section 2.9.5, "NetStorage Purge and Salvage Options Do Not Work on Macintosh with Safari 4.0.x," on page 22

# 2.9.1 NetStorage Access to a Cluster Resource Fails When the Resource Comes Online from a Comatose State

To restore access to the storage object, restart the novell-xsrvd process by running the following command:

/etc/init.d/novell-xsrvd restart

# 2.9.2 Unable to Use a Common Proxy if ZENworks and NetStorage Are Installed on the Same System

If you are using ZENworks along with NetStorage on the same OES server, you must not use acommon proxy.

# 2.9.3 Unable to Use the Common Proxy Script to Change the Proxy User Password if namcd Services Are Down

If named services are down, you cannot change the proxy user password by using the common proxy script. This is because the novlxsrvd user cannot be retrieved from eDirectory if the named services are down.

## 2.9.4 Common Proxy Password Cannot Exceed 20 Characters

If a common proxy user used by NetStorage is assigned a password policy, you must ensure that the password size specified in the policy does not exceed 20 characters.

# 2.9.5 NetStorage Purge and Salvage Options Do Not Work on Macintosh with Safari 4.0.x

If you are using Safari 4.0.x with Macintosh, the Salvage and Purge options do not work.

# 2.10 NSS

- Section 2.10.1, "Linux iManager Cannot Manage a NetWare Server," on page 22
- Section 2.10.2, "NSS Services Cannot Be Stopped," on page 22

### 2.10.1 Linux iManager Cannot Manage a NetWare Server

Linux iManager cannot manage a NetWare server where CIMOM is not running.

### 2.10.2 NSS Services Cannot Be Stopped

NSS services cannot be stopped on the Health Monitor (NRM) even with the Stop button.

# 2.11 OpenSLP

- Section 2.11.1, "SLP Registrations Are Not Retrieved from the NetWare SLP DA," on page 22
- Section 2.11.2, "The Linux DA Cannot Register the Services Registered in NetWare," on page 22

# 2.11.1 SLP Registrations Are Not Retrieved from the NetWare SLP DA

You cannot retrieve SLP registrations from NetWare SLP DA during OpenSLP DA startup.

# 2.11.2 The Linux DA Cannot Register the Services Registered in NetWare

The services registered in NetWare are not registered in Linux even if the scope is similar for NetWare and Linux.

# 2.12 QuickFinder

• Section 2.12.1, "Apache Fails to Start After Upgrading from OES 1," on page 23

## 2.12.1 Apache Fails to Start After Upgrading from OES 1

If you installed the QuickFinder server as part of the OES 1 release, the RPM is not upgraded properly and Apache fails to start.

To resolve this issue, upgrade to OES 2 SP3 and manually update the quickfinder-server RPM by using the following commands:

rug install quickfinder-server

rcapache2 restart

Novell has no current plans to change this.

# **Migration Tool Issues**

This section documents Novell Open Enterprise Server (OES) 2 Migration Tool issues.

- Section 3.1, "iPrint Issues," on page 25
- Section 3.2, "Transfer ID Issues," on page 25
- Section 3.3, "For More Information," on page 27

## 3.1 iPrint Issues

- Section 3.1.1, "Profile Association Fails," on page 25
- Section 3.1.2, "Printer Agent User Hold Options Are Not Migrated," on page 25
- Section 3.1.3, "iPrint Migration Progress Is Inaccurate," on page 25
- Section 3.1.4, "Banners Are Not Associated to Printers on the Target Server," on page 25

#### 3.1.1 Profile Association Fails

After performing a Transfer ID migration, if you change the profile association for printer agents, the association fails with IPP Error: 0X400.

Novell plans to address this issue in a future OES release.

### 3.1.2 Printer Agent User Hold Options Are Not Migrated

When you migrate a NetWare 6.5 SP7 or later Printer Agent to OES 2 SP3, and you have the User Hold option set on the agent, the option is not migrated.

### 3.1.3 iPrint Migration Progress Is Inaccurate

The progress of the iPrint migration is inaccurate in the Migration GUI, even if it is succesfully migrated.

Novell plans to fix this issue in the OES 2 SP3 first patch.

# 3.1.4 Banners Are Not Associated to Printers on the Target Server

In a successful migration, printers with all the drivers and profiles are migrated to the target server. Banners are also migrated but are not associated to the target printers.

## 3.2 Transfer ID Issues

- Section 3.2.1, "DFS Junctions Are Not Restored After a Transfer ID Migration," on page 26
- Section 3.2.2, "Transfer ID Migration Requires a Pre-migration Server," on page 26

# 3.2.1 DFS Junctions Are Not Restored After a Transfer ID Migration

If a volume on the source server is a DFS junction target, the junction is not restored when the Transfer ID migration finishes.

After the Transfer ID migration is finished, delete the ~DFSINFO.8-P file from all of the migrated volumes, then run a VLDB repair to restores DFS junctions on the target server.

## 3.2.2 Transfer ID Migration Requires a Pre-migration Server

The OES 2 Migration Tool is designed to meet all of your OES migration needs.

However, when you install the target server for a Transfer ID migration, and you reach the *Software Selection and System Tasks* dialog box, you must select the *Novell Pre-migration Server* option.

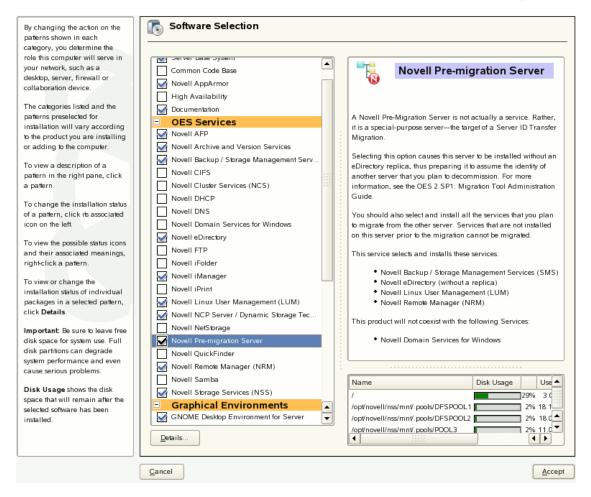

This prepares eDirectory for the Transfer ID migration that you will perform later.

Before performing a Transfer ID migration, we recommend that you manually back up eDirectory and the NICI keys.

# 3.3 For More Information

For information on using the Migration Tool GUI, refer to the help file associated with the Migration Tool GUI or see "Using the Migration Tool GUI" in the *OES 2 SP3: Migration Tool Administration Guide*.